### 格子スピン模型の計算科学(実習)

理学系研究科 物理学専攻 大久保 毅 e-mail: t-okubo@phys.s.u-tokyo.ac.jp

今日の流れ

- 実習の準備
	- 端末へのログイン、ターミナルの準備
	- 実習に使うコンテンツのダウンロードなど
- 実習1:ALPSを使ったモンテカルロシミュレーション (ALPSチュートリアルのmc-09-snapshotの一部)
	- 正方格子イジング模型の物理量計算
	- スピンスナップショット可視化(Paraview)
- 実習2:テンソルネットワーク繰り込み
	- 正方格子イジング模型の自由エネルギー計算
	- モンテカルロ法との比較
- レポート課題の説明
- もっと詳しく学びたい方へ

### 実習の準備1:環境の準備

- 端末を立ち上げて、Mac環境でログイン
	- 実習で使うParaviewがMac環境にしか入っていないため
- このスライドのダウンロード
	- **ITC-LMS** (<https://itc-lms.ecc.u-tokyo.ac.jp/portal/login>)
	- 上記のサイトの「授業スライド」から、「計算科学概論0618.pdf」というファイルをダウンロード
- ターミナルを立ち上げる
- pythonの環境をpython2.7にする

*pyenv shell anaconda-4.0.0* (この設定は、ターミナルを閉じると消えます。ターミナルを立ち上げる毎に再度設定して ください)

# 実習の準備2:実習アプリの準備

#### • **ALPS**の準備(以下のファイルは**ECCS**の**iMac**専用です)

- **ITC-LMS** <https://itc-lms.ecc.u-tokyo.ac.jp/portal/login> または
- **Dropbox** <https://dl.dropboxusercontent.com/s/av4o8ljkbfj0ok3/alps-20160816.zip> から "alps-20160816.zip"をダウンロードして解凍(おそらく、自動で解凍される)

(解凍されない場合はダブルクリック)

• できたフォルダをhomeに移動

*cd mv Downloads/alps-20160816 .*

- 設定ファイルの実行
	- *. alps-20160816/bin/alpsvars.sh*
		- "alps-201608...*"* の前の". " を忘れない
		- ターミナルを開くたびに再設定が必要
- 実行のチェック *simplemc --help*
- チュートリアルファイルの準備
	- **ITC-LMS** <https://itc-lms.ecc.u-tokyo.ac.jp/portal/login> から「Tutorial20180618.zip」をダウンロードして解凍
	- できたフォルダ"Tutorial20180618"をhomeに移動 *cd mv Downloads/Tutorial20180618 .*

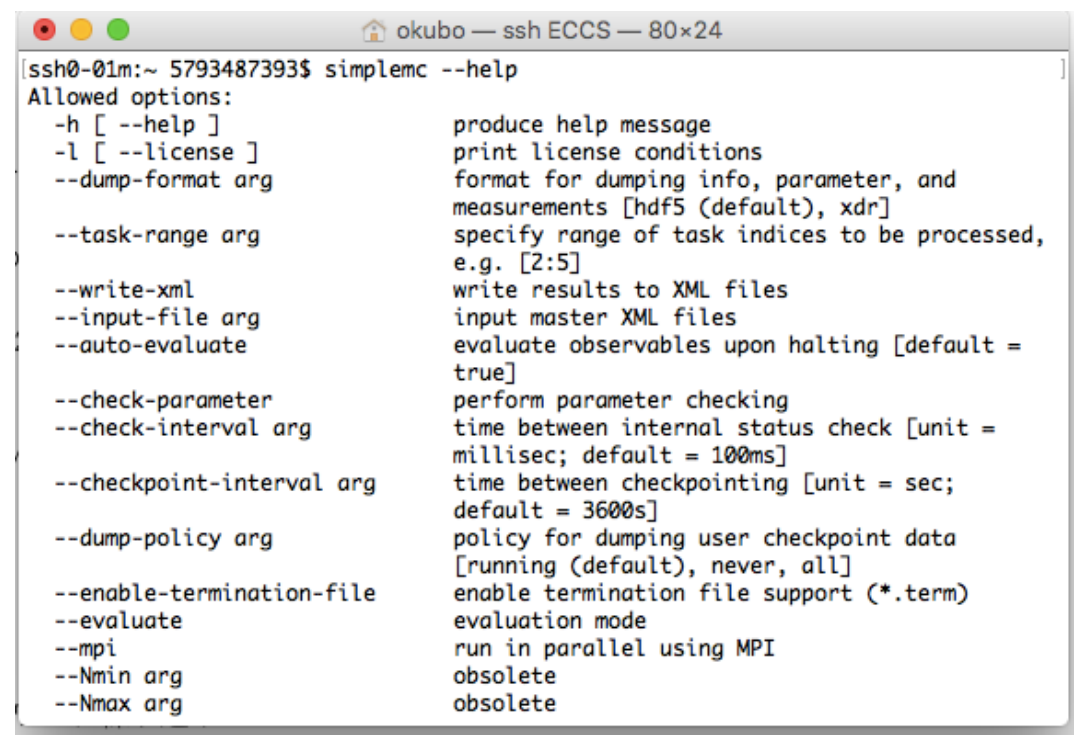

# 実習1: ALPSによるモンテカルロシミュレーション

### 実習1:ALPSによるモンテカルロシミュレーション

#### **ALPS**(**Applications and Libraries for Physical Simulation)**

- 種々の格子模型シミュレーションのためのライブラリ・アプリケーション群
	- 格子スピン模型、ハバード模型(高温超伝導等の模型)、近藤格子模型(重 い電子系の模型)などに対応
- 様々な種類の解法が準備されている
	- 古典・量子モンテカルロ法、厳密対角化法、密度行列繰り込み群法 (DMRG)、動的平均場理論(DMFT)など
	- 解きたい問題、興味のある現象に合わせて最適な解法を選べる
	- 最先端の研究に使える性能と信頼性

**ALPS Wiki** [http://alps.comp-phys.org/mediawiki/index.php/Main\\_Page](http://alps.comp-phys.org/mediawiki/index.php/Main_Page)

## ALPSを使った研究論文

- Phase transition of ultracold atoms immersed in a BEC vortex lattice
- Entanglement entropy and topological order in resonating valence-bond quantum spin liquids
- First-order topological phase transition of the Haldane-Hubbard model
- DMFT Study for Valence Fluctuations in the Extended Periodic Anderson Model
- Static and dynamical spin correlations of the  $S = 1/2$  random-bond antiferromagnetic Heisenberg model on the triangular and kagome lattices
- Transport properties for a quantum dot coupled to normal leads with a pseudogap
- Magnetic structure and Dzyaloshinskii-Moriya interaction in the  $S = 1/2$  helical-honeycomb antiferromagnet  $\alpha$  -Cu<sub>2</sub>V<sub>2</sub>O<sub>7</sub>
- Mott transition in the triangular lattice Hubbard model: A dynamical cluster approximation study
- SU (N) Heisenberg model with multicolumn representations
- Superconductivity in the two-band Hubbard model
- Local Electron Correlations in a Two-Dimensional Hubbard Model on the Penrose Lattice

#### <http://alps.comp-phys.org/mediawiki/index.php/PapersTalks>

### ALPS の機能

#### • 入出力支援

- 格子構造, 模型は XML を用いて柔軟に指定
- 全てのソルバーに共通した入出力形式
- Python インターフェースを用意
	- Python から直接実行、グラフを作成
- 並列化
	- パラメータ並列のための並列化スケジューラ
	- 量子モンテカルロソルバ (looper)
		- 京で20,000ノードまで良好なスケーリング
- 競合するアプリケーション:「なし」?

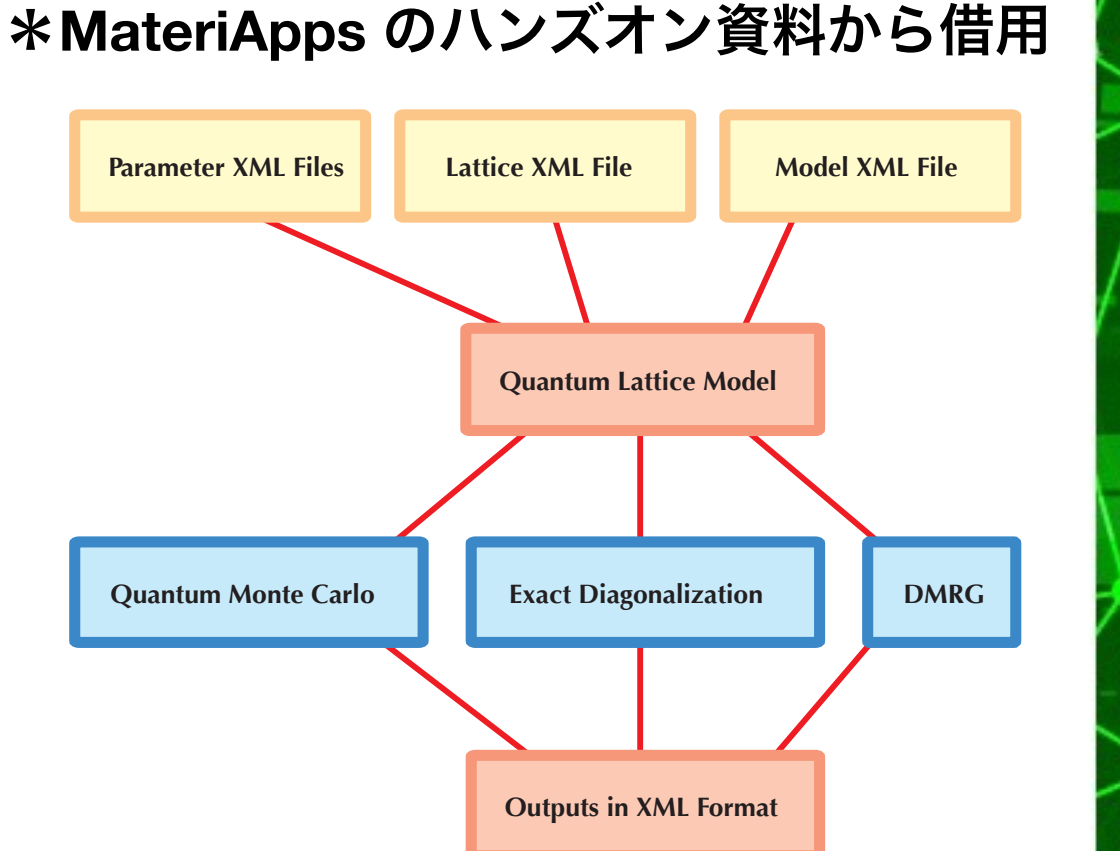

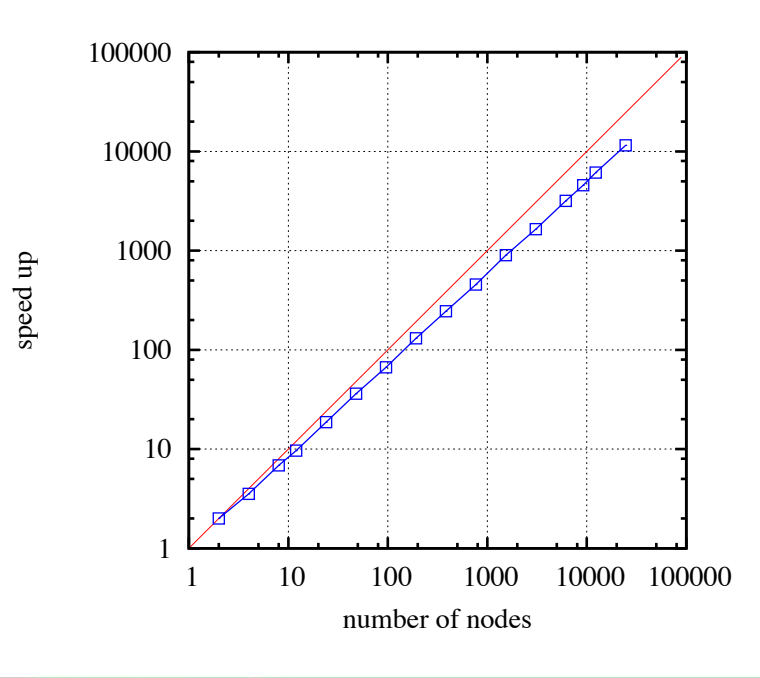

## ALPSの実習(1):平衡シミュレーション

• 正方格子イジング模型のシミュレーション

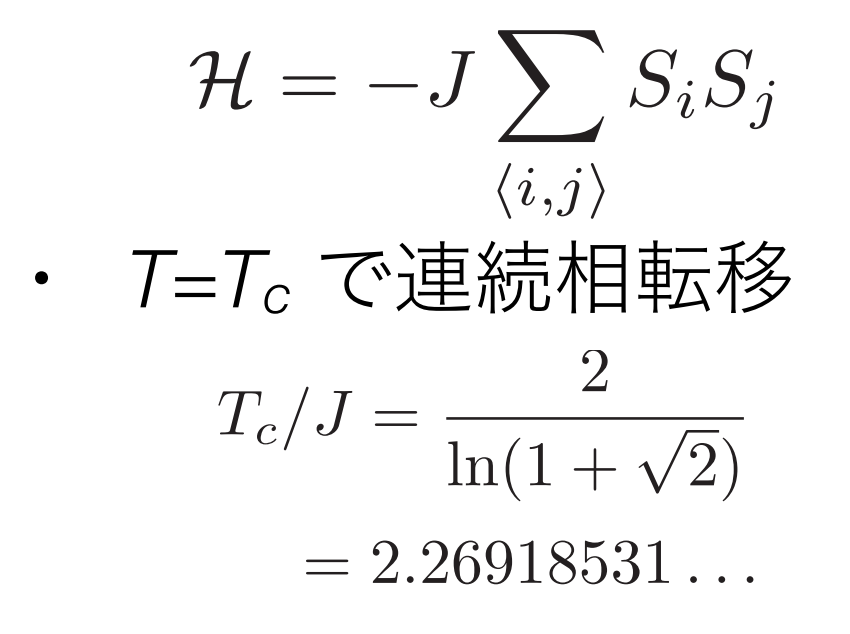

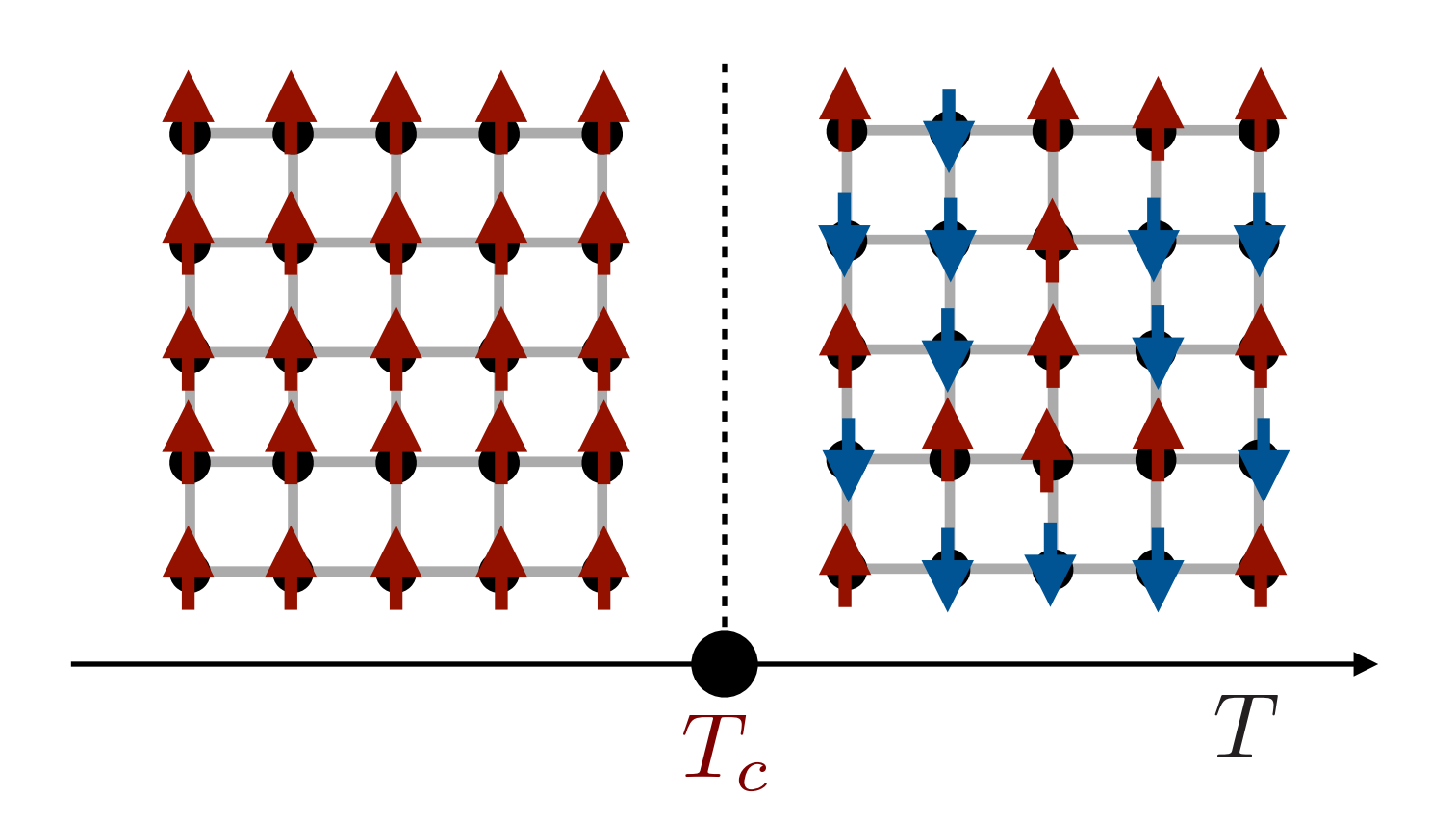

- *T>Tc*:常磁性相
- *T<Tc*:強磁性相
- 古典モンテカルロ法(メトロポリス法)のシミュレーションを 実行して、平衡状態の物理量を見る

### ALPSの実習(2):可視化

- 古典格子スピン模型のスナップショット(スピン状態)の可視化
	- 古典モンテカルロ法(メトロポリス法)ではスピン状態{*Si*}をサンプリング
- 1. イジング模型のスナップショット
	- 強磁性状態、常磁性状態、臨界点でのスピン状態を実際に見る
- 2. (今日はやらない)正方格子古典XY模型に現れる渦

$$
\mathcal{H} = -J \sum_{\langle i,j \rangle} \left( S_i^x S_j^x + S_i^y S_j^y \right) \qquad (S_i^x)^2 + (S_i^y)^2 = 1
$$

- 有限温度では自発的対称性の破れはない
- しかし、*T = Tc*でスピン渦の解離・凝集による相転移(Kosterlitz-Thouless転移)
	- 低温相:渦が対で存在し、スピン相関がべき的(臨界点と同じ)
	- 高温相:渦は解離し、自由に"動ける"渦が存在
- この渦の様子を実際に見てみる

## 正方格子イジング模型のシミュレーション

- **simplemc**: メトロポリス法による基本的な古典モンテカルロ法シミュレーター
- チュートリアルのディレクトリに移動
	- *cd*
	- *cd Tutorial20180618/Tutorial\_MC/simplemc*
- パラメータファイルの変換(ALPS用にXMLで書かれたインプットファイルを生成)
	- *parameter2xml parm9a*
- シミュレーションの実行(終了までおよそ5分弱)
	- *simplemc parm9a.in.xml*
- 結果のプロット(比熱、エネルギー、磁化の2乗の期待値がプロットされる)
	- *python plot9a.py*
	- (3枚のグラフ全てを閉じると、pythonスクリプトが終了する)

### Tips for error in matplotlib

- サンプルコード"plot9a.py"の実行でエラーが出た場合
	- 日本語の文字コードが原因の可能性があります。以下のコ マンドを入力して、文字コードをUTF-8に設定してくださ  $U_{o}$
	- *export LC\_ALL=ja\_JP.UTF-8*
	- デフォルトでUTF-8になっているはずですが、環境変数 *LC\_ALL*が正しく設定されていない場合があるようです。
	- この修正はシェルを立ち上げる度にやる必要があります。

### パラメタファイルの説明:parm9a

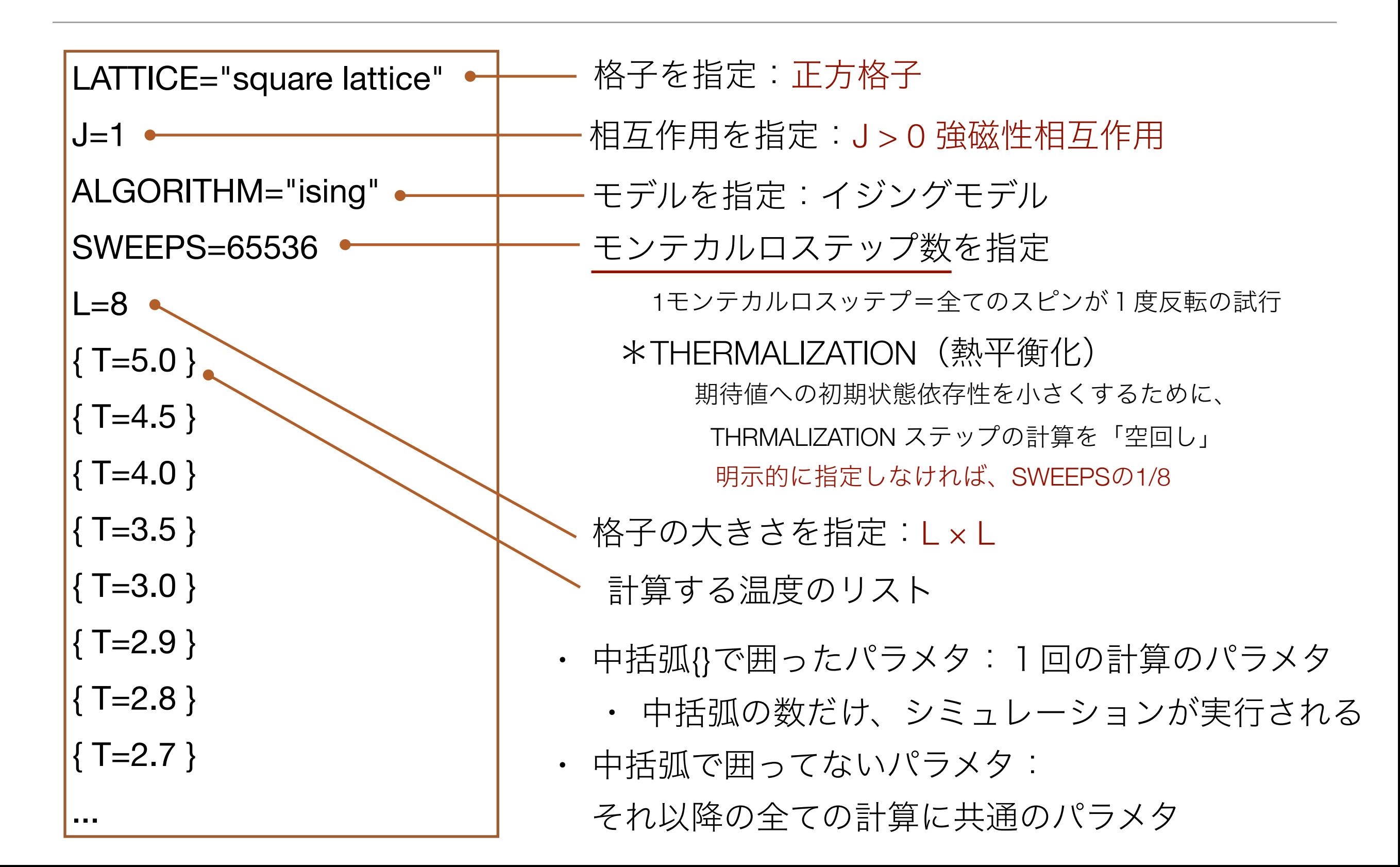

## プロットファイルの説明: plot9a.py

data = pyalps.loadMeasurements(pyalps.getResultFiles(prefix='parm9a'), ['Specific Heat', 'Magnetization Density^2', 'Energy Density']) for item in pyalps.flatten(data):  $item.props['L'] = int(item.props['L'])$ magnetization2 = pyalps.collectXY(data,  $x=T'$ ,  $y=$ 'Magnetization Density^2', foreach=['L']) magnetization2.sort(key=lambda item: item.props['L']) pyplot.figure() alpsplot.plot(magnetization2) pyplot.xlabel('Temperture \$T\$') pyplot.ylabel('Magnetization Density Squared \$m^2\$') pyplot.legend(loc='best') Pythonスクリプト 計算データからの結果の抽出:**pyalps.loadMeasurements** X軸Y軸の設定とサイズ毎の整理:**pyalps.collectXY** 結果のプロット:**matplotlib** XHT XARE AND A前 必要に応じて変更する プロットする物理量を 追加・変更する場合は ここに追加して、 他を参考に以下の行も コピペ・修正する

### 正方格子イジング模型:計算条件を変える

1. パラメタファイルをコピー

*cp parm9a parm9a\_2*

- 2. parm9a 2を書き換えて、パラメタを変える
	- (例)SWEEPを増やす、温度を増やす・変える
- 3. 実行する(前と同様。ただし、ファイル名に注意)

4. プロットする

• plot9a.pyの読み込むファイル名の部分を変更する必要あり

## (optional)モンテカルロ法の並列化

- モンテカルロ法の並列化
	- アルゴリズムの並列化(担当する領域を分割する等)
	- 独立なサンプリングの単純並列
		- パラメタを変えたもの or 同じパラメタで乱数が違う

### **ALPS**:

- 古典モンテカルロ法のアプリ、simplemcとspinmcは、後者にのみ対応
- 量子モンテカルロ法のアプリ、loop は前者にも対応している

### Reedbush-Uでの実行

### 残念なお知らせ:

Reedbush-Uに入っているalpsのバージョンが古いため、 "simplemc"がなく、"spinmc"しか使えない

両者の主な違いは

- 入力ファイルのパラメタ
- 物理量の評価方法
- 物理量の名前
- spinmcはクラスターアルゴリズムが使える

今回は、別にコンパイルしたものを使います。 Reedbushに最初からインストールされているalpsを使う場合は、 spinmcの使い方について後の方のスライドを参考にしてください

## **simplemc**によるシミュレーション@Reedbush-U

• Reedbushにsshでログインして、/lustre に移動

- *cdw*
- コンパイル済みのalpsをコピーして解凍、設定ファルを実行
	- *cp /lustre/gt03/share/alps-20160816.zip .*
	- *unzip alps-20160816.zip*
	- *. alps-20160816/bin/alpsvars.sh*
- チュートリアルのファイルをコピーして解凍
	- *cp /lustre/gt03/share/Tutorial20180618.zip .*
	- *unzip Tutorial20180618.zip*
- *simplemc*のディレクトリに移動
	- cd *Tutorial20180618/Tutorial\_MC/simplemc*
- パラメタファイルの変換
	- *parameter2xml parm9a\_sc*
- バッチファイルをスパコンにsubmit(中で、計算の実行とevaluateまで行う)
	- qsub sub\_parm9a\_sc.sh
- 結果のプロット(比熱、エネルギー、磁化の2乗の期待値がプロットされる)
	- *python plot9a\_sc.py*
	- *ECCS*に結果のファイルコピーして、そちらでプロットでも良い
- *parm9a\_sc2*という入力ファイルも準備しています。

## 入力ファイルの違い:parm9a\_sc, parm9a\_sc2

#### **parm9a\_sc**

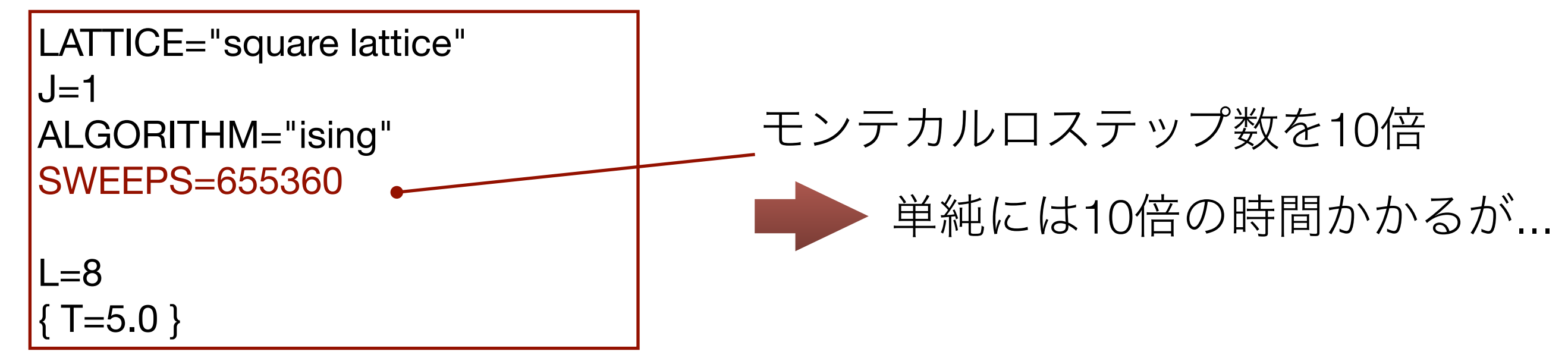

#### **parm9a\_sc2**

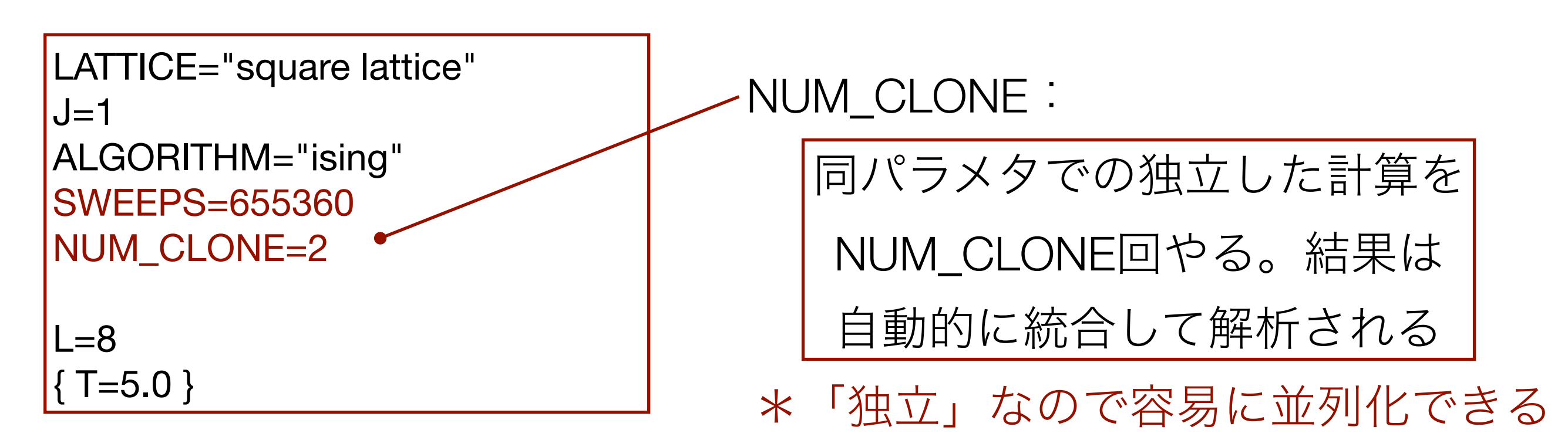

## ジョブスクリプト:sub\_parm9a\_sc.sh

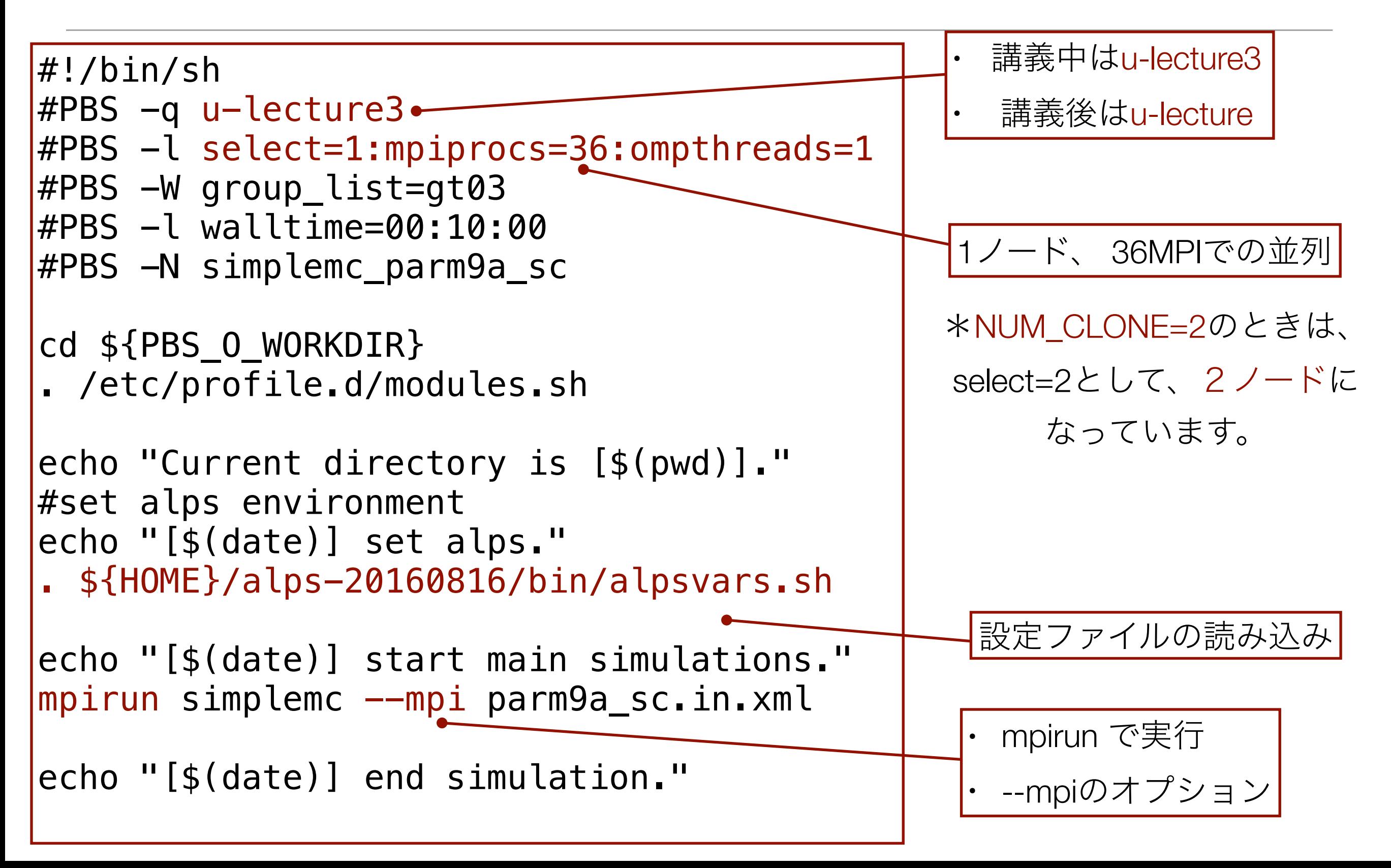

### 並列計算の注目点:

### 計算時間はどうか?

36並列しているので、10倍のモンテカルロステップ でも、ECCS端末より遅くないはず。

### **MC**ステップ数増大の影響?(**NUM\_CLONE**も含めて)

統計誤差が小さくなることが期待されます。 グラフで見ると、誤差棒が短くなっているはず。

### **spinmc**によるシミュレーション@ECCS

- **spinmc**: メトロポリス法に加えてクラスターアルゴリズムも使える古典モンテカルロ法シミュレーター
- チュートリアルのディレクトリに移動
	- *cd*
	- *cd Tutorial20180618/Tutorial\_MC/spinmc*
- パラメータファイルの変換(*ALPS*用に*XML*で書かれたインプットファイルを生成)
	- *parameter2xml parm9a*
- シミュレーションの実行
	- *spinmc --Tmin 5 parm9a.in.xml* "--Tmin n" はシミュレーションが終わったかをチェックする最小の時間間隔を設定する。 I今の例では、初期値 n=60 (*60*秒)は長すぎるので --Tmin 5 or --Tmin 1をお勧めする
- 物理量を評価する (**simplemc**と違って、幾つかの物理量についは明示的に物理量評価を実行する必要がある)
	- *spinmc\_evaluate parm9a.task\*.out.xml*
- 結果のプロット(比熱、エネルギー、磁化の2乗の期待値がプロットされる)
	- *python plot9a.py*
	- (3枚のグラフ全てを閉じると、pythonスクリプトが終了する)

### Explanation of parameter file: parm9a

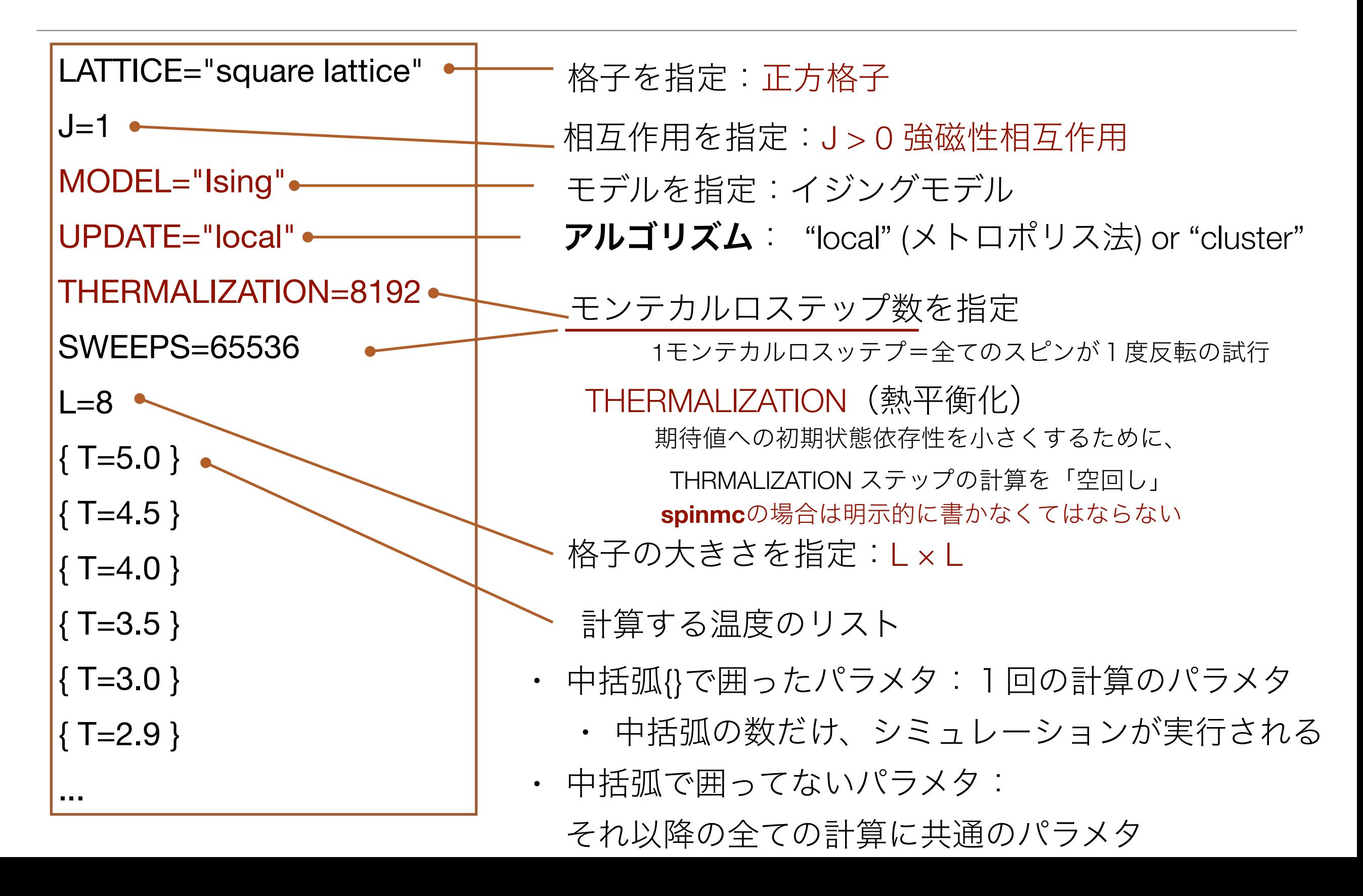

## プロットファイルの説明:plot9a.py

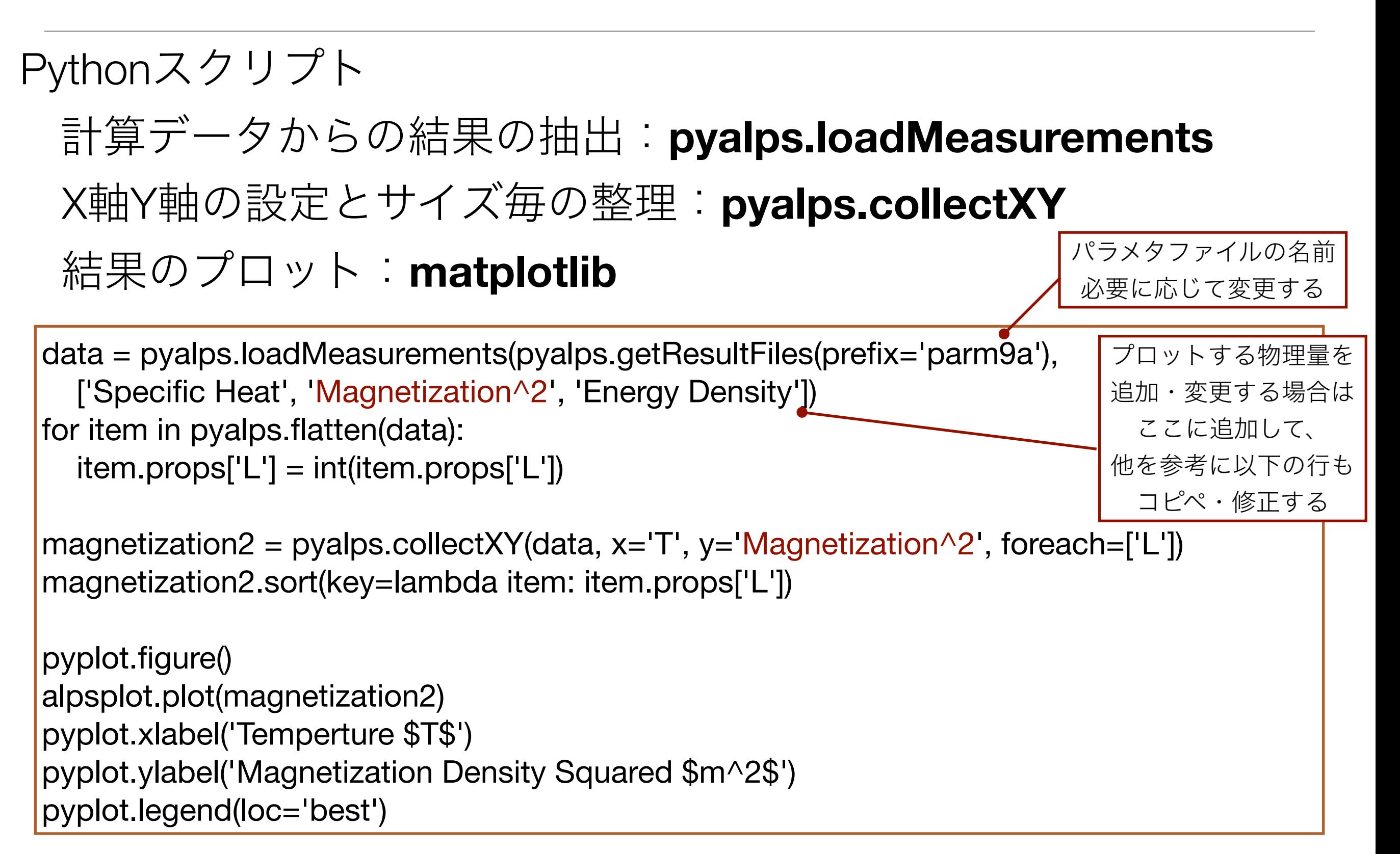

## **spinmc**によるシミュレーション@Reedbush-U

- Reedbushにsshでログインして、/lustre に移動
	- *cdw*
- チュートリアルのファイルをコピーして解凍
	- *cp /lustre/gt03/share/Tutorial20180618.zip .*
	- *unzip Tutorial20180618.zip*
- *spinmc*のディレクトリに移動
	- cd *Tutorial20180618/Tutorial\_MC/spinmc*
- アルプスのモジュールをload
	- *module load alps/2.1.1-r6176*
- パラメタファイルの変換
	- *parameter2xml parm9a\_sc*
- バッチファイルをスパコンにsubmit(中で、計算の実行とevaluateまで行う)
	- *qsub sub\_parm9a\_sc.sh*
- 結果のプロット(比熱、エネルギー、磁化の2乗の期待値がプロットされる)
	- *alpspython plot9a\_sc.py*
	- *"python"*ではなく、*"alpspython"*になっていることに注意
	- *ECCS*に結果のファイルコピーして、そちらでプロットでも良い

### 入力ファイルの違い:parm9a\_sc

#### **parm9a\_sc**

```
LATTICE="square lattice" 
J=1MODEL="Ising" 
UPDATE="local" 
THERMALIZATION=81920 
SWEEPS=655360 
L = 8T=5.0 }
 T=4.5 }
  T=4.0 }
                           モンテカルロステップ数を10倍
                              単純には10倍の時間かかるが...
                            (併せて、Thermalzationも10倍)
```
\*NUM\_CLONEはspinmcでは使えません

## ジョブスクリプト:sub\_parm9a\_sc.sh

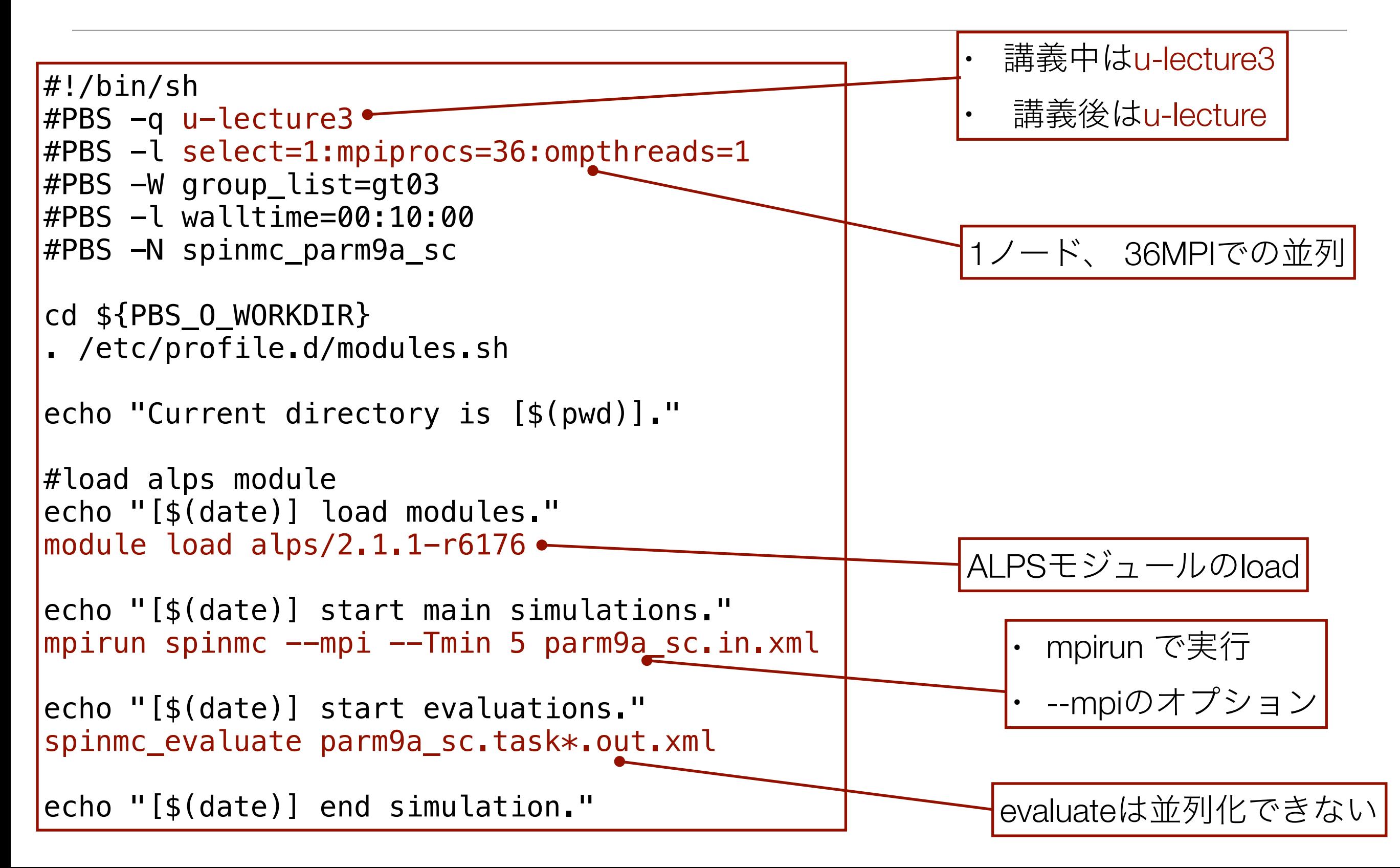

### 基本課題1:

#### • 正方格子イジング模型のシミュレーション

• 比熱は臨界点*Tc*で発散することが期待されるが、有限サイズ(*L*)では、 発散せずピーク位置 *Tp*(*L*) も*Tc*とは異なる。 この*Tp*(*L*)は*L*が十分に大きい時、  $T_p(L) = T_c + cL^{-1/\nu}$ と振る舞うことが知られている(有限サイズスケーリング)。 ここで、*ν*は相関長の臨界指数であり、正の実数である。 これを念頭に、parm9aを適当に修正して以下の課題に取り組め

(parm9aのままだと誤差が大きいので、少なくともSWEEPを大きくした方が良いです。)

- 1. エネルギー、比熱、磁化(の2乗)のグラフを示せ
- 2. シミュレーション結果から比熱のピーク位置をおよそ読み取れ
- 3. 比熱のピーク位置と厳密な*Tc*の関係から未知係数*c*の符号を推定せよ
	- 答えの正しさではなく、推定の論理を評価します。
- 4. 物理量(比熱)の値・誤差と、温度・Lとの関係について考察しつつ、 精度よく*Tc*を決める手法を提案せよ

### 発展課題1:

• 3次元立方格子イジング模型のシミュレーションをする

• パラメタファイルを適切に書き換えて3次元立方格子イジング模型のシミュレーショ ンを行い、

以下の点を議論せよ (\*LATTICE="simple cubic lattice"と変更することで立方格子にな ります。)

- 1. 転移温度*Tc*はおよそどれくらいと推定できるか
- 2. 正方格子イジング模型の場合と比べて、(同じLで)計算時間はどう変化した か
	- 1. (注) 正方格子の場合と同じLでは時間がかかりすぎると思います
- 3. その他なんでも
- グラフの上でマウスカーソルを動かすと、右下にカーソル位置の座標が出ます
	- (右クリックが必要かもしれません)
- グラフではなく数値を見たい場合には、データをグラフではなく、テキストで出力す るサンプルスクリプトtextout9a.pyを参考に。

*python textout9a.py*

で画面に数値が出力される。画面ではなくファイルに書き出したい場合は、

*python textout9a.py > filename.txt*

- (注)モンテカルロ法では、SWEEP数が小さすぎる場合、そもそも熱平衡分布を再現 できない。
	- パラメタ変える場合には、十分に大きなSWEEP数になっているかの検証が必要

# 実習1-2: ALPSによるスピン状態の可視化

#### スナップショット(スピン状態)の可視化 \***MateriApps** のハンズオン資料から借用

• パラメタファイル (parm9b)  $\Rightarrow$ 

- SNAPSHOT\_INTERVAL が追加
- SNAPSHOT\_INTERVALごとにスナップ ショットが出力される(\*.snap)
- シミュレーションの実行
	- *parameter2xml parm9b*
	- *simplemc parm9b.in.xml*
	- *ls -l parm9b.\*.snap*
- スナップショットの変換 (\*.snap ⇒ \*.vtk)
	- *snap2vtk parm9b.\*.snap*
	- *ls -l parm9b.\*.vtk*
	- VTK ファイルには格子点の座標とスピン状態(±1)が収められる

LATTICE="square lattice"  $J=1$ ALGORITHM="ising" SWEEPS=16384 THERMALIZATION=0 SNAPSHOT\_INTERVAL=16384  $L = 128$  $\{T = 3.0\}$  ${T = 2.3}$  $\{T = 2.0\}$ 

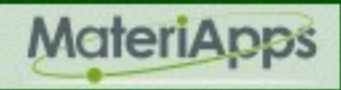

## ParaViewによるスナップショットの可視化

- \***MateriApps** のハンズオン資料から借用
- *paraview* (**ECCS**では、**"**アプリケーション**"**に**paraview.app**がある)
- file  $\Rightarrow$  open  $\Rightarrow$  parm9b.task1.clone1.16384.vtk を選択  $\Rightarrow$  OK  $\Rightarrow$  Apply
	- filters ⇒ common ⇒ glyph (あるいは地球儀のような形のアイコンをクリック)
	- Glyph Type = Box,  $X$  Length = 0.08,  $Y$  Length = 0.08, Maximum Number of Points =  $20000 \Rightarrow$  Apply
- OpenGL window の右上の水平分割アイコンをクリック
- file  $\Rightarrow$  open  $\Rightarrow$  parm9b.task2.clone1.16384.vtk を選択  $\Rightarrow$  OK  $\Rightarrow$  Apply
	- filters ⇒ common ⇒ glyph (あるいは地球儀のような形のアイコンをクリック)
	- Glyph を同様に設定
- OpenGL window の右上の水平分割アイコンをクリック
- file ⇒ open ⇒ parm9b.task3.clone1.16384.vtk を選択 ⇒ OK ⇒ Apply
	- filters ⇒ common ⇒ glyph (あるいは地球儀のような形のアイコンをクリック)
	- Glyph を同様に設定

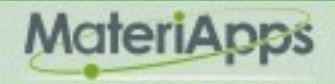

### ParaView (続き)

\***MateriApps** のハンズオン資料から借用

- カメラのリンク
	- ウインドウのサイズが同じになるように調整
	- 真ん中のウインドウをクリック ⇒ Tools ⇒ Add Camera Link ⇒ 左のウインドウ をクリック
		- (あるいは 真ん中のウインドウ右クリック ⇒ Link Camera... を選択 ⇒ 左のウ インドウをクリック)
	- 同様に右のウインドウも左のウィンドウとリンク

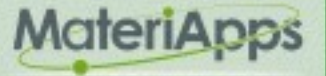

## より大規模な系でのスナップショット

#### \***MateriApps** のハンズオン資料から借用

 $F = E - TS$ 

 $T=0.995T_c$   $T=T_c$   $T=1.05T_c$ 

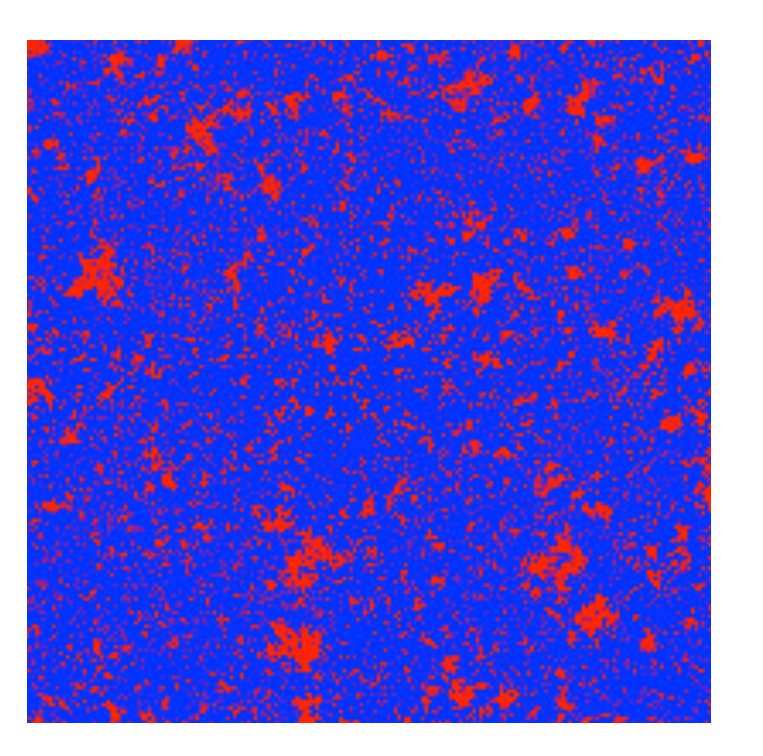

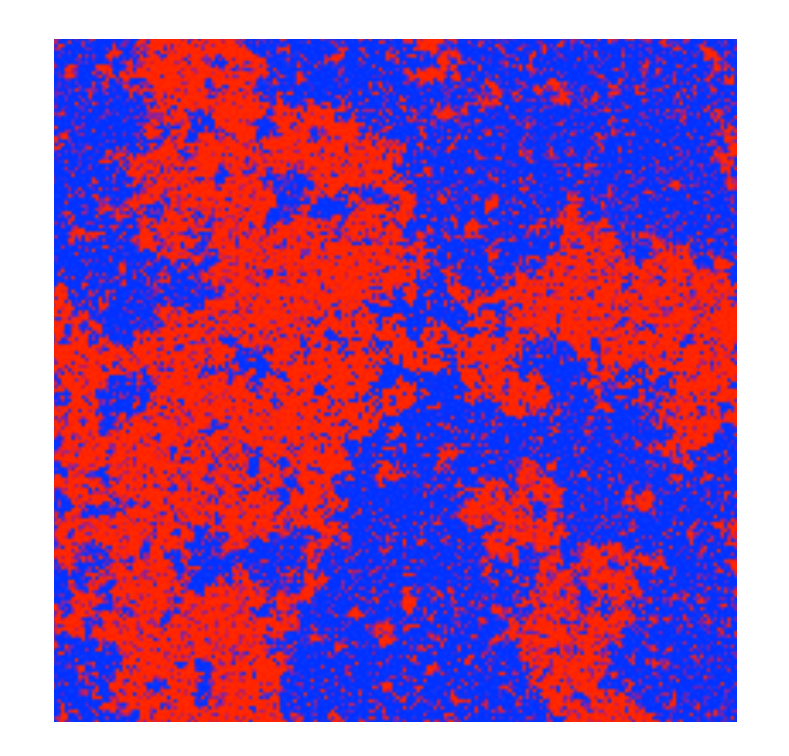

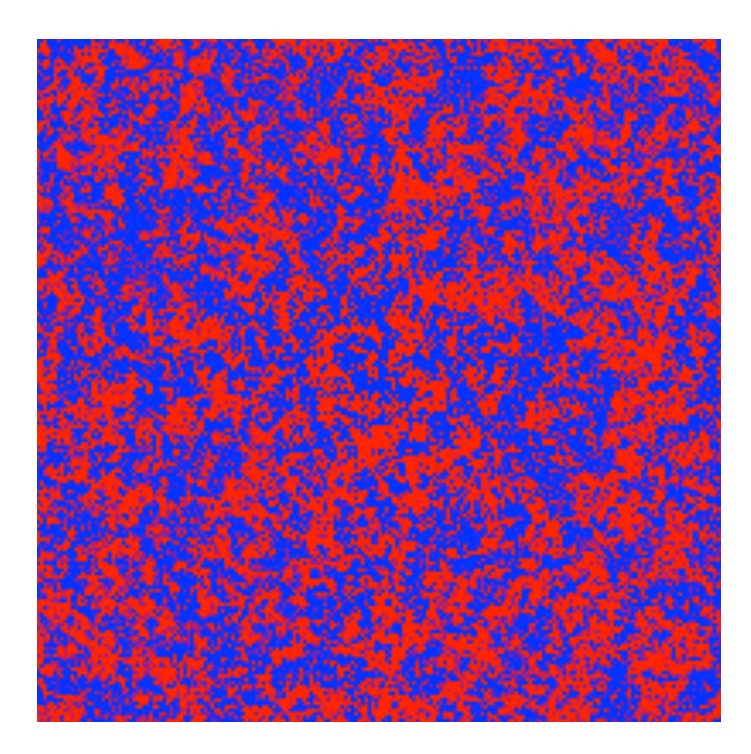

エネルギー利得 秩序状態 ordered state

臨界点 critical point

エントロピー利得 無秩序状態 disordered state

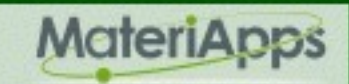

## 二次元XY模型のスピン渦の可視化 (おまけ)

#### • パラメータファイルの変換・シミュレーションの実行・スナップショットの変換 \***MateriApps** のハンズオン資料から借用

- *parameter2xml parm9c*
- *simplemc parm9c.in.xml*
- *snap2vtk parm9c.\*.snap*
- ParaView による可視化
	- *paraview*
	- file  $\Rightarrow$  open  $\Rightarrow$

parm9c.task1.clone1.16384.vtk を選択 ⇒ OK

- properties  $\forall \vec{v} \Rightarrow$  Apply
- Glyph を追加
- Glyph Type = Arrow, Tip Radius = 0.2, Shaft Radius = 0.06, Translate =  $-0.100$ , Scale =  $0.2$  0.2 0.2 -> Apply

LATTICE="square lattice"  $J=1$ ALGORITHM="xy" SWEEPS=16384 THERMALIZATION=0 SNAPSHOT\_INTERVAL=16384  $L = 64$  $\{T = 0.01\}$ 

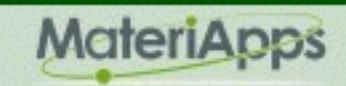

おまけ:

- サイズや温度を変えて、渦の様子をみてみよう
	- 正方格子XY模型のKosterlitz-Thouless転移温度は  $T_c/J \simeq 0.89$
	- この温度を境に、何か変化が見えるか?

# 実習2: テンソルネットワーク繰り込み群

### 実習2:テンソルネットワーク繰り込み群

- 分配関数のテンソルネットワーク表現を粗視化していくことで、近似的 に分配関数を計算する
	- 粗視化←→実空間繰り込み群
- アルゴリズムは「特異値分解」と「テンソルの縮約」を繰り返すだけの 単純なものであり、例えば、pythonの数値計算ライブラリNumPyを用い れば、非常に簡単に実装できる
- 種々の格子模型に適用可能
	- 分配関数を表すテンソルさえ準備すれば、アルゴリズム(プログラ ム)は種々の模型に適用可能
	- 物性分野だけでなく、素粒子・原子核分野でも近年研究が進んでいる

### TRGの実習内容

- 正方格子イジング模型のシミュレーション
	- 1. 自由エネルギーの計算と厳密解との比較
	- 2. 差分による、比熱、エネルギーの計算
	- 3. 実習1で行ったモンテカルロシミュレーションと の比較

# TRGの実習(1):自由エネルギーの計算

- TensorNetwork\_TRG.py: テンソルネットワーク繰り込みを用いた(正方格子イジング模型の)自由エネルギー計算アプリ
- チュートリアルのディレクトリに移動
	- *cd*
	- *cd Tutorial20180618/Tutorial\_TRG*
- *L=8, T=2.0*の自由エネルギー計算のテスト
	- *python TensorNetwork\_TRG.py -n 3 -T 2.0* 
		- *n: L=2n*でサイズを指定 *n=3*→*L=8*
		- •出力:T, free\_energy\_density= 2.0 -2.07271839193
		- •ファイル:freee\_energy\_L8\_D4.dat ができる(D: SVDの打ち切りの大きさ、初期設定は4)
- スクリプトによる複数計算の実行
	- *python TRG\_tutorial1-1.py*
	- free\_energy\_L2\_D4.dat などができる
- 結果のプロット(TRGで計算した自由エネルギーと厳密解がプロットされる)
	- *python Plot\_TRG\_1-1.py*
	- 厳密解の計算は藤堂先生作成のコードを利用しました:*<https://github.com/todo-group/exact>*

## TensorNetwork\_TRGの使い方

#### ヘルプメッセージの出力

#### *python TensorNetwork\_TRG -h*

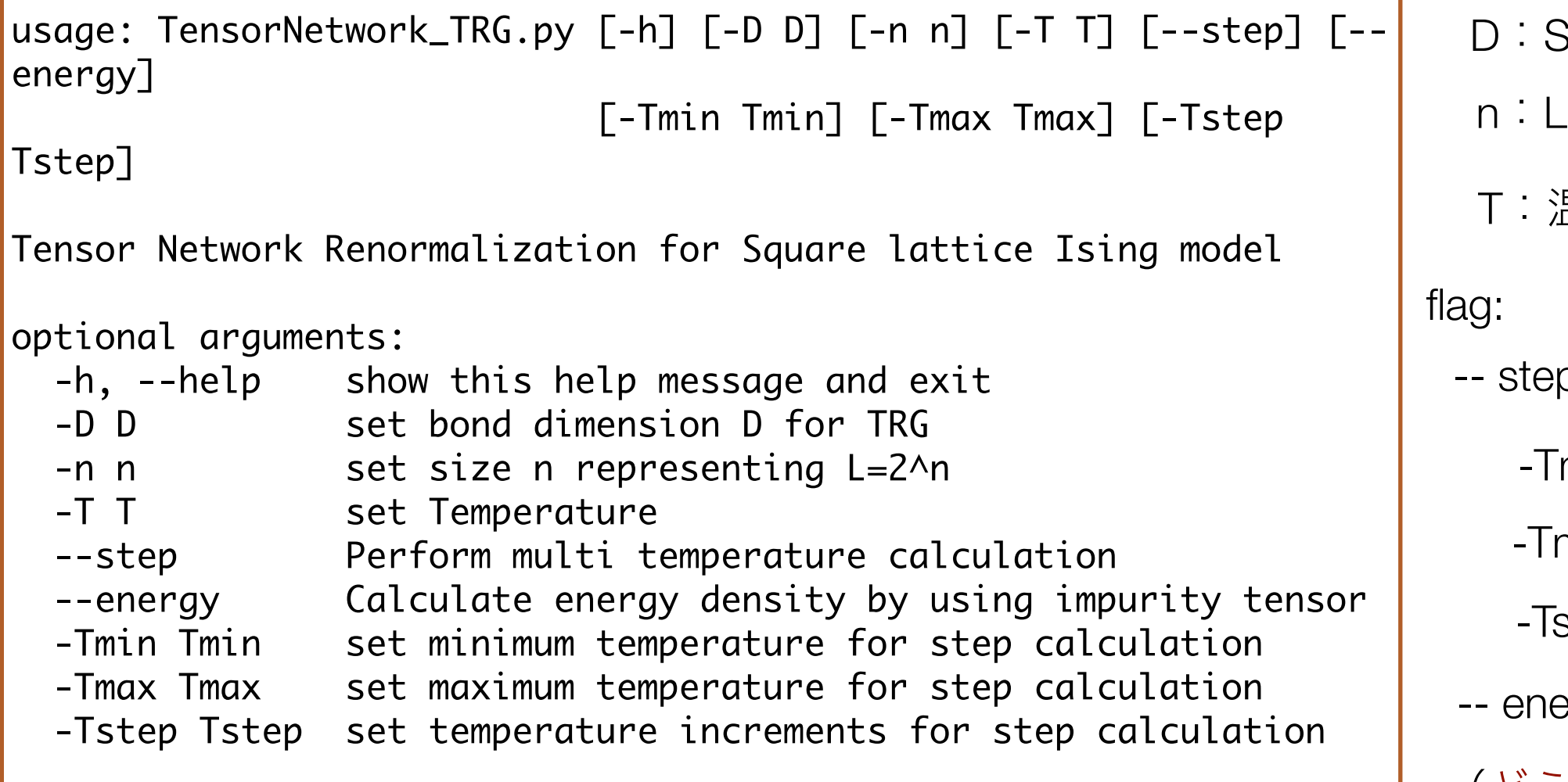

### パラメタ

D:SVDで近似する際のランク \_=2nの形のシステムサイズ T:温度

o:複数の温度での計算

-Tmin:最低温度

-Tmax:最高温度

step:温度きざみ

ergy:エネルギーも計算する

(どう計算してるでしょうか?)

#### \*Pythonスクリプトから関数としても実行可能

TensorNetwok\_TRG.Calculate\_TRG(D, n, T, Tmin, Tmax, Tstep, Energy\_flag, Step\_flag)

# プロットファイルの説明:Plot\_TRG1-1.py

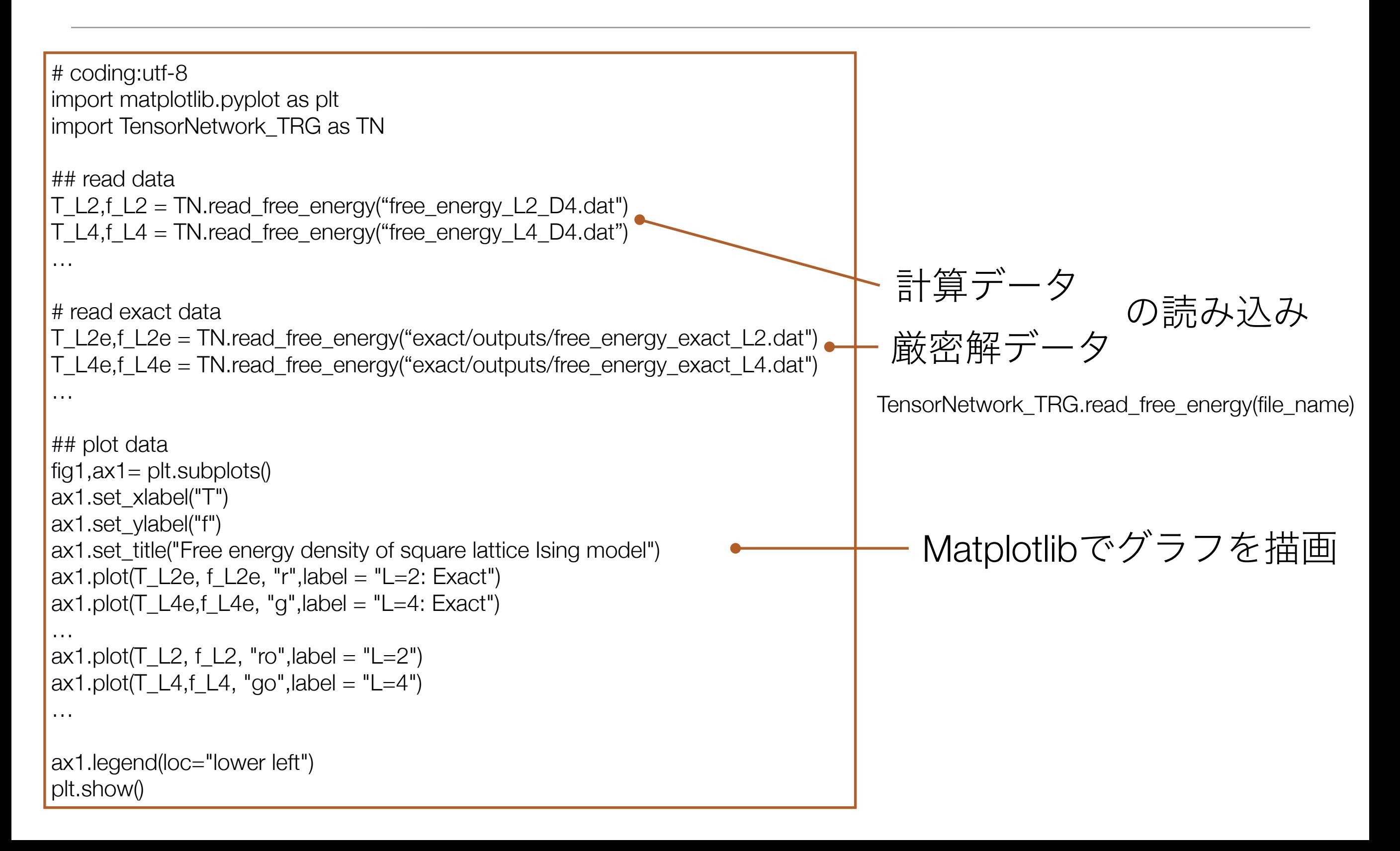

### 基本課題2:

- TRGで計算した自由エネルギーと厳密解を比較する
	- TRGでは近似的に分配関数(自由エネルギー)を計算するため、厳密な自由エネルギーとは ずれが生じる。
		- 1. 温度をいくつか選び、TRGの計算値と厳密解とのズレの大きさとシステムサイズとの関 係を調べよ

(計算値はグラフから読み取るか、出力ファイルから数字を直接見る)

- 2. (温度、サイズ)の組みをいくつか選んで低ランク近似の打ち切り次元 (D) の大きさ を変えた複数のシミュレーションを実行し、厳密解とのズレの変化を調べよ
- Tips
	- Plot\_TRG\_1-1.pyで使った厳密解の値は、exact/outputs/ に置いてある
	- 厳密解の値は、exact/free\_energy\_finite を実行すれば計算できる

usage: *exact/free\_energy\_finite L Tmin Tmax Tstep* 例: L=64 T=1.0 ~ 2.0まで 0.1刻み

*exact/free\_energy\_finite 64 1.0 2.0 0.1*

# TRGの実習(2):差分を用いた物理量の計算

- Make\_EC.py:自由エネルギーの出力結果から差分近似でエネルギーと比熱を計算するスク リプト
- ・ 実習(1)の出力ファイルは別のフォルダに移動
	- 例えば
		- mkdir tutorial1-1
		- mv \*.dat tutorial1-1
- *L=2, T=1.5~3.0*の自由エネルギーをΔT=0.01の刻みで計算
	- *python TensorNetwork\_TRG.py -n 1 -Tmin 1.5 -Tmax 3.0 -Tstep 0.01 --step*
		- •ファイル:free\_energy\_L2\_D4.dat ができる
- Make\_EC.pyによるエネルギーと比熱の計算
	- *python Make\_EC.py free\_energy\_L2\_D4.dat*
	- energy\_from\_free\_energy\_L2\_D4.dat, specific\_heat\_from\_free\_energy\_L2\_D4.datができる
- 結果のプロット
	- *python Plot\_TRG\_2-1.py*

# TRGの実習(2):つづき

- スクリプトによる複数サイズの計算
	- L=2,4,8,16,32の計算
	- *python TRG\_tutorial2-2.py*
- 結果のPlot(エネルギー、比熱の温度依存性のグラフ)
	- *python Plot\_TRG\_2-2.py*
	- スクリプト内でMake\_ECの関数Calculate\_EC(T,f)を呼 んでエネルギーと比熱を計算しているため、 ファイルの書き出しはない

# TRGの実習(3):モンテカルロ法との比較

- TRGで計算したエネルギー・比熱をモンテカルロ法の結果 と比較する
	- *python Plot\_TRG\_3-1.py*
	- エネルギー、比熱の温度グラフが表示される
		- (注)ディレクトリ構造を変えた場合には、プロットファイルを 修正する
		- モンテカルロ法の計算結果を消した場合には再計算が必要
			- *cd ../Tutorial\_MC/simplemc*
			- *parameters2xml parm9a*
			- *simplemc parm9a.in.xml*

基本課題3:

- モンテカルロ法とTRGで計算したエネルギー、比熱を比較する
	- モンテカルロ法は(SWEEP数が十分に大きければ)、統計誤差の範囲内で厳密である一方、TRG法は 特異値分解を用いた低ランク近似と、エネルギー・比熱の差分近似からくる二つのバイアス(真の値 からのズレ)が存在する。この点を念頭において、
		- 1. プロットしたグラフを見て、モンテカルロ法とTRGの結果を比較し、それぞれの手法の精度、それ らのサイズ・温度依存性などについて議論せよ
		- 2. モンテカルロ法、TRGの双方について、計算精度を上げる(モンテカルロ法であれば、統計誤差を 小さくする、TRGであれば、真の値からのズレを小さくする)パラメタの変更例、計算の変更例を 提案せよ。また、それらのパラメタで実際に計算を行った場合の計算時間の増減について議論せよ (単に、減る・増えるだけではなく、およそ何倍になる等、少し定量的な議論を期待します)。
	- Tips
		- もし厳密なエネルギー・比熱の値を精度よく知りたければ、exact/free\_energy\_finite を、"細かい温 度刻み"で実行してファイルに書き出し、

(例) *exact/free\_energy\_finite 64 1.0 2.0 0.001 > free\_energy\_exact\_L64.dat* 差分近似でエネルギー・比熱を計算すれば得られる。

*python Make\_EC.py free\_energy\_exact\_L64.dat*

### 発展課題2:

- 大きなシステムサイズの計算をする
	- モンテカルロ法とTRGでは、他のパラメタを固定してシステムサイズ*L*を変え た際の計算時間の*L*依存性が異なる。
		- 1. L=48, 64, …とサイズを増やした計算を実際に行って、計算時間のサ イズ依存性を調べよ
		- 2. 誤差を一定にするように、サイズ以外のパラメタも合わせて変えた場 合、計算時間がどうなるか調べる or 考察 (推測) せよ (モンテカルロ法では例えば"比熱の誤差"が同程度に、TRGでは、"自 由エネルギーの厳密解からのズレ"が同程度になるように、サイズに 合わせて、パラメタ(SWEEP数、Dなど)を変える)
		- 3. 以上の結果を踏まえて、大きいシステムサイズの計算ではモンテカル ロ法とTRGのどちらを使う方が良いか議論せよ。

### レポート課題の説明

- レポート内容
	- 今日のの実習で提示した基本課題1、2、3と発展課題1、2をレポートにまとめて提出してくださ  $\bigcup$ 
		- 基本課題1、2、3には全て「取り組む」こと (課題の結果を出せなかった場合でも、一言だけでも「〇〇が難しくてできなかった」など書いて いれば「取り組んだ」とみなします。)
		- 発展課題はoptionalです。やらなくても良いですが、もしやっていれば、加点します。
- レポートの提出方法
	- ITC-LMSからレポートを提出してください
	- ITC-LMSが使えない場合、メールでの提出も受け付けます。 t-okubo@phys.s.u-tokyo.ac.jp
- レポートの提出締め切り

# もっと詳しく学びたい人へ

- ALPS wiki
	- <http://alps.comp-phys.org/mediawiki/index.php>
	- 日本語対応。チュートリアルもあります。
- ALPS解説記事
	- 「"実験技術"としての量子多体系シミュレーションソフトウェアALPS」藤堂眞治,日本物理学会誌, **70**, 275 (2015年4月).
- モンテカルロ法
	- "A Guide to Monte Carlo Simulations in Statistical Physics" D. P Landau and K. Binder, 4th edittion, Cambridge University Press (2015)
- テンソルネットワーク法(テンソルネットワーク繰り込み群)原論文
	- "Tensor Renormalization Group Approach to Two-Dimensional Classical Lattice Models", M. Levin and C. P. Nave, Phys. Rev. Lett. **99**, 120601 (2007)
- テンソルネットワーク法解説記事
	- 「テンソルネットワーク形式の進展と応用」西野友年,大久保,日本物理学会誌2017年10月号 (別刷りが少しありますので欲しい方は連絡ください)

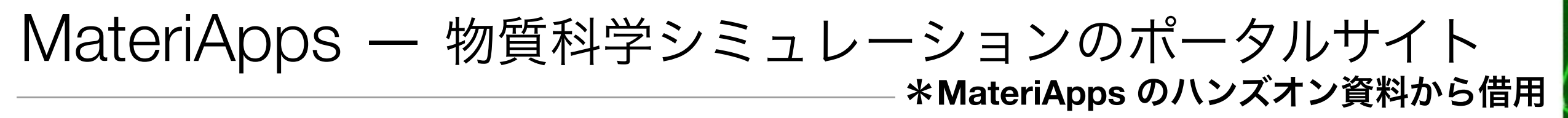

**•** 公開ソフトウェア**(**アプリケーション**)**を核としたコミュニティー形成をめざして

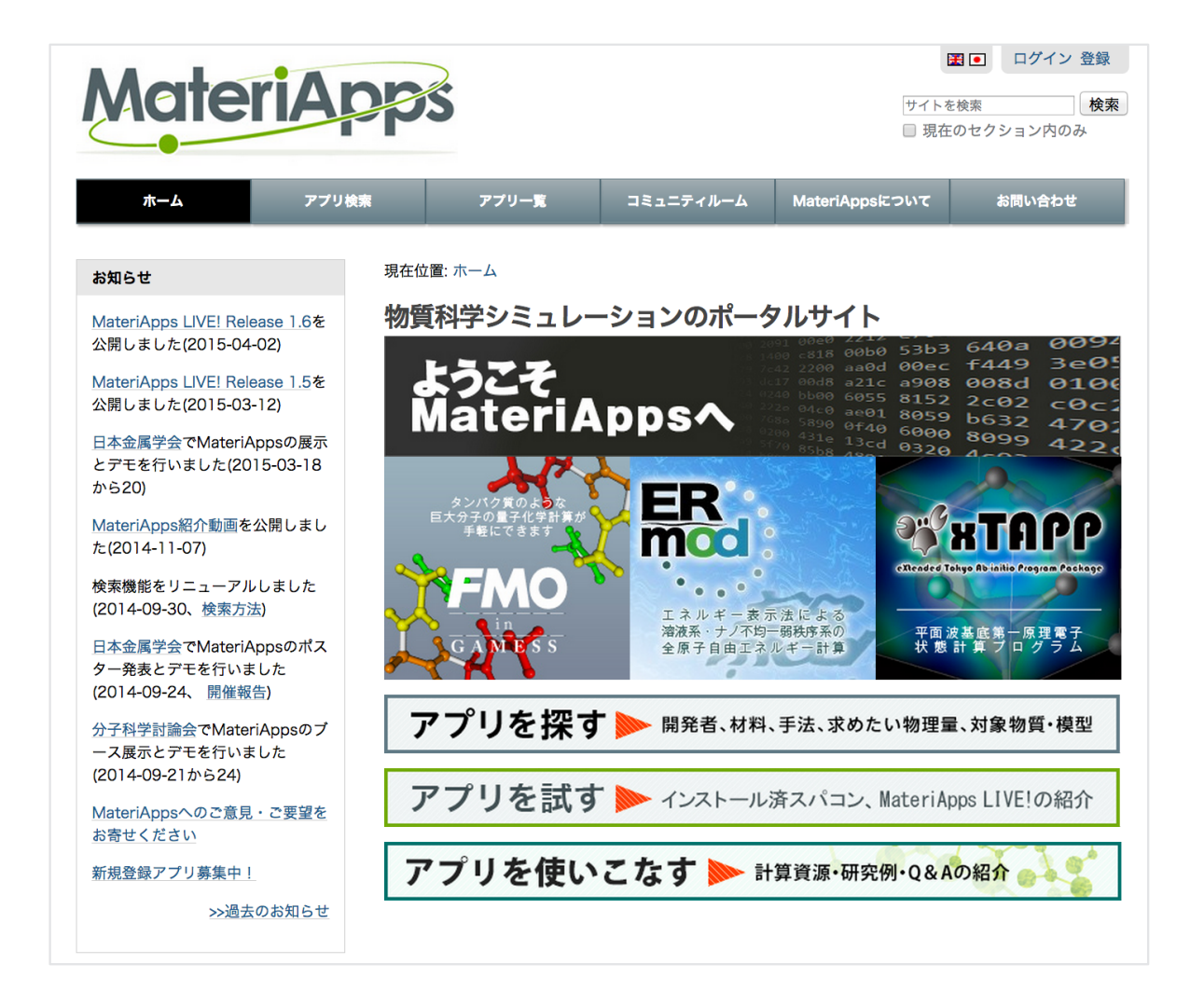

- 155の物質科学アプリケーションや ツールを紹介(2015年9月現在)
- 「やりたいこと」からアプリケーショ ンを検索
	- 検索タグ:「特徴」「対象」「手法・ アルゴリズム」
- 開発者の声を利用者に届ける
	- アプリ紹介、開発者ページ、アプリ の魅力・将来性・応用性
- フォーラム(掲示板)を利用した意見交換
- 講習会情報・web講習会・更新情報
- 2013年5月公開 月間 8000 ページビューにまで成長

40

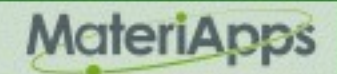

## MateriApps 掲載アプリケーション

\***MateriApps** のハンズオン資料から借用

• 155の物質科学アプリケーションやツールを紹介 (2015年9月現在)

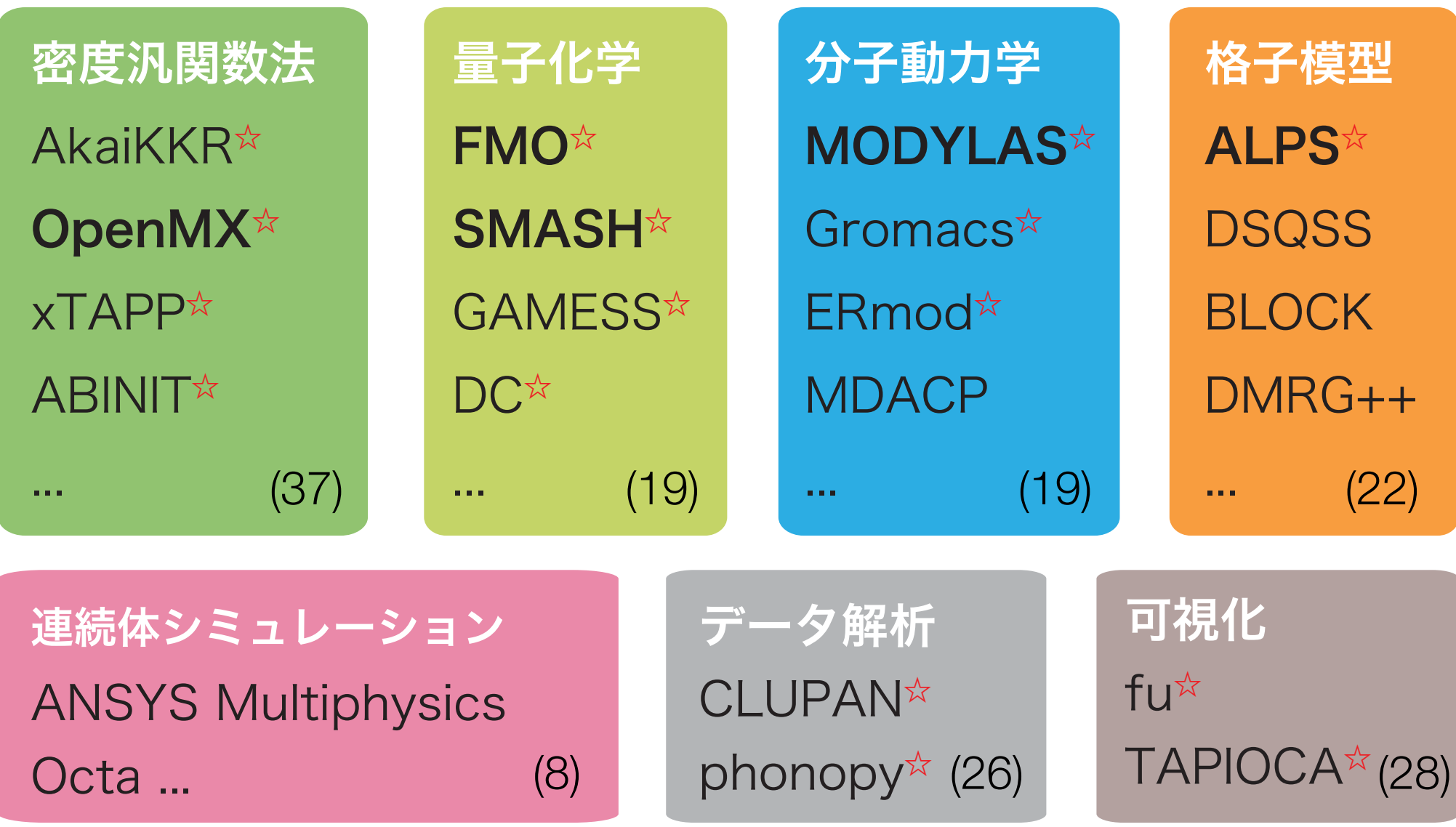

☆ MateriApps LIVE! 収録 (一部予定)アプリ

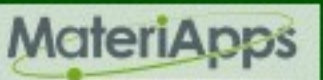

### MateriApps 活動の目的

\***MateriApps** のハンズオン資料から借用

- 開発者側の問題点
	- 有益なプログラムはもっと使われるべきだが、多くのソフトは研究室内にとど まって終わる
	- 公開・情報発信には手間がかかる
	- アプリ開発を成果として主張しにくい(指標がない)
- 利用者側の問題点
	- どんなプログラムがあるのかよくわからない
	- インストール・使い方について知りたい
	- 開発者の活動(特に講習会情報)をもっと知りたい
- 両者をつなぐ役割を果たしたい

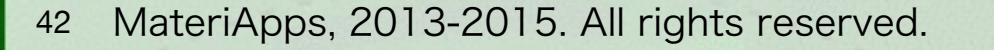

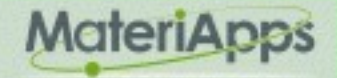

### MateriApps 企画・制作

\***MateriApps** のハンズオン資料から借用

#### • 運営:

- 計算物質科学イニシアティブ (CMSI)、東京大学物性研究所 (ISSP)、自然科学研究機構 分子科学研究所 (IMS)、東北大学金属材料研究所 (IMR)
- 計算物質科学イニシアティブ(CMSI) 広報小委員会
- MateriApps 開発チーム
	- 藤堂眞治 (東大理/ISSP)、加藤岳生 (ISSP)、五十嵐亮 (CMSI-ISSP)、笠松秀輔 (ISSP)、 川島直輝 (ISSP)、小西優祐 (CMSI-ISSP)、寺田弥生 (CMSI-IMR)、野田真史 (CMSI-IMS)、松尾春彦 (RIST)、吉澤香奈子 (RIST)、吉見一慶 (ISSP)
	- (委託) 佐々木翔一、土田成宏
- 協力:
	- CMSI元素戦略拠点、東京大学物性研究所 計算物質科学研究センター、自然科学研究機 構 分子科学研究所 計算分子科学研究拠点、東北大学金属材料研究所 計算材料科学研究 拠点、高度情報科学技術研究機構

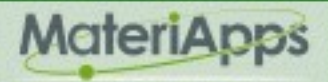